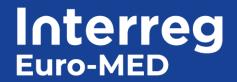

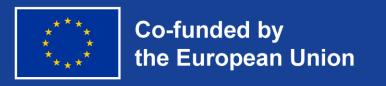

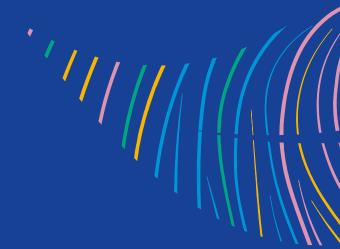

# **WordPress training**

30<sup>th</sup> April 2024 Online

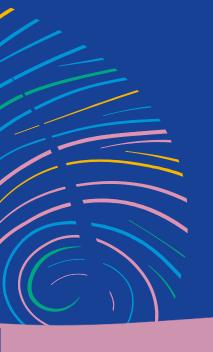

# Agenda

14h00 – 14h10 Meeting objectives and proceedings

14h10 – 16h00 Navigation menu

Pages

Forms

**Events & News** 

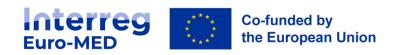

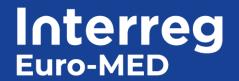

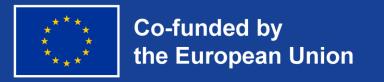

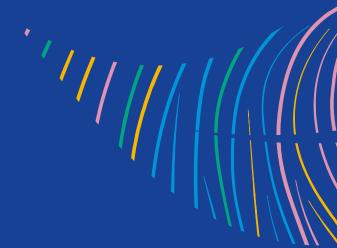

# Objectives and proceeding

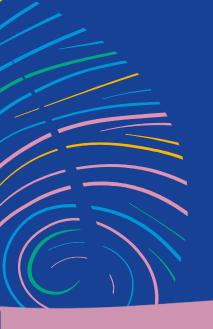

# Your project website

- Website URL
- Login + Password to WordPress

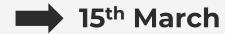

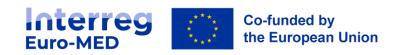

# How to get your website online?

- Fulfill all minimum requirements of the checklist
- Website ready: ask the JS (programme@interreg-euro-med.eu)
  Deadline: 15<sup>th</sup> June
- JS gives feedback to implement corrections (if needed)

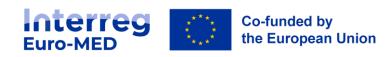

# Who can manage the website?

An email has been sent to the **Lead partner** & the **Communication officer** of the project.

- Other accesses can be add if necessary:
  - 1 Create your own account on the Programme website
  - The Lead Partner or Communication officer sends an email to the JS to ask for an extra access
    - > programme@interreg-euro-med.eu

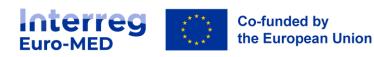

# Where to find help?

→ <a href="https://interreg-euro-med.eu/en/documents-tools/">https://interreg-euro-med.eu/en/documents-tools/</a>

#### **WEBSITE**

To prepare at best your project website, we prepare some documents to help you go through this important activity:

WordPress User Manual

Checklist

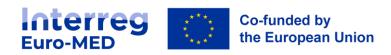

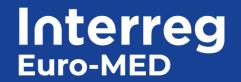

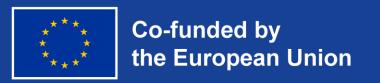

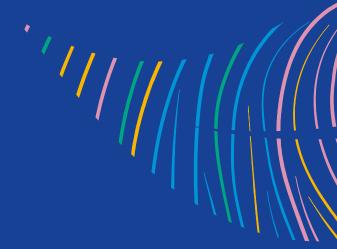

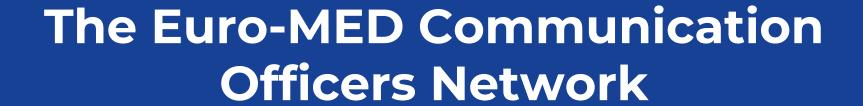

# Your Basecamp account

- Single online collaborative tool
- Files sharing and storage
- Easy to use

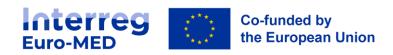

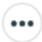

### **Euro-MED Communication Officers Network**

A space for exchange and discussion and to optimise the communication of the projects and the of the programme aswell.

Set up people

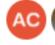

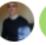

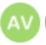

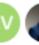

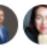

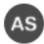

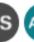

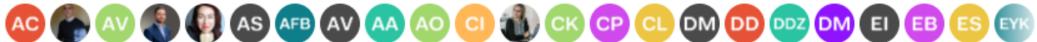

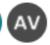

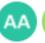

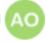

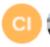

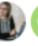

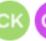

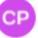

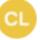

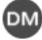

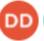

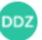

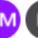

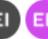

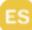

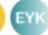

### Information & ideas

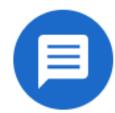

Post announcements, pitch ideas, and gather feedback while keeping discussions organized and on-topic.

### Branding

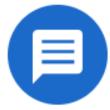

Post announcements, pitch ideas, and gather feedback while keeping discussions organized and on-topic.

### Website and basecamp

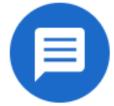

Post announcements, pitch ideas, and gather feedback while keeping discussions organized and on-topic.

### Docs & Files

Strategy

Website

### Schedule

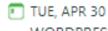

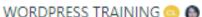

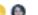

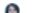

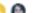

### Your Basecamp account

How to add new contacts to basecamp?

https://interreg-euro-med.eu/en/basecamp-account-creation/

How to add new contacts to communication officers basecamp?

https://interreg-euro-med.eu/en/interreg-euro-med-communication-officers-network/

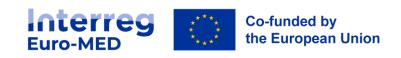

## Getting help on Basecamp

Guidelines in the **Documents & Tools** section:

#### **BASECAMP**

All projects partners received an access to Basecamp, the collaborative project management tool. Here below you will find a user manual to guide you using this tool:

Basecamp User Manual

49 Tutorial for file management

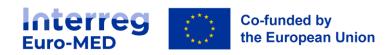

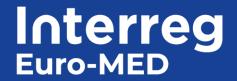

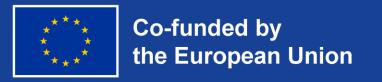

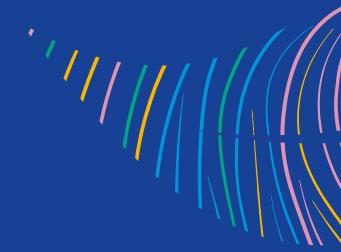

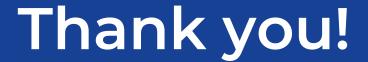

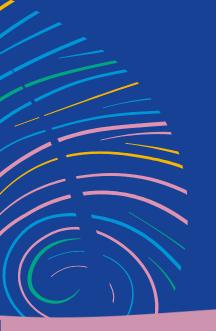